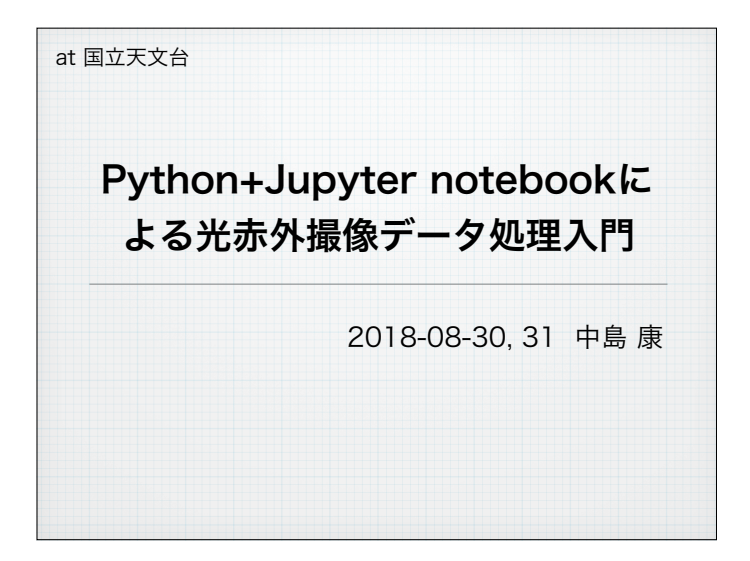

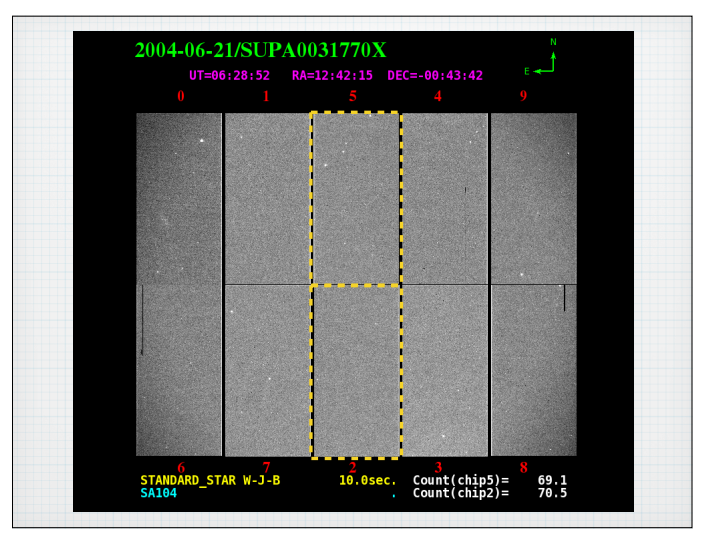

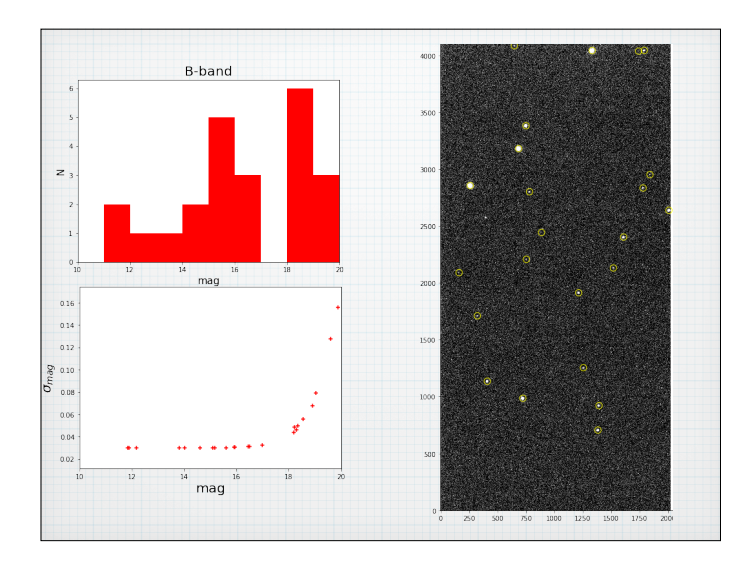

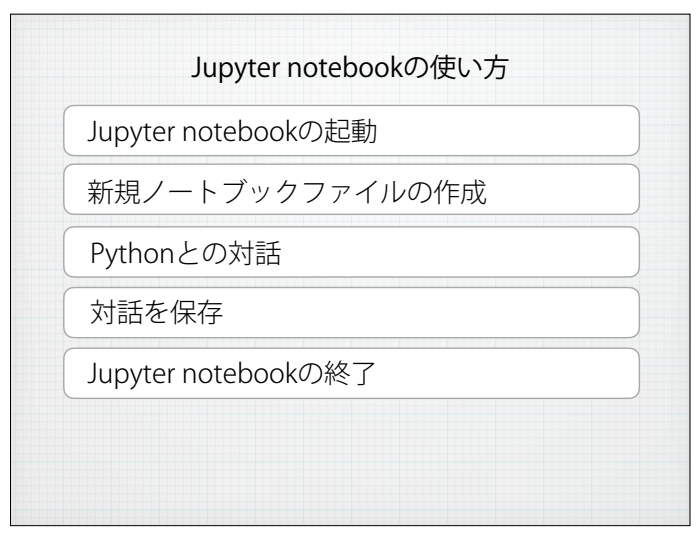

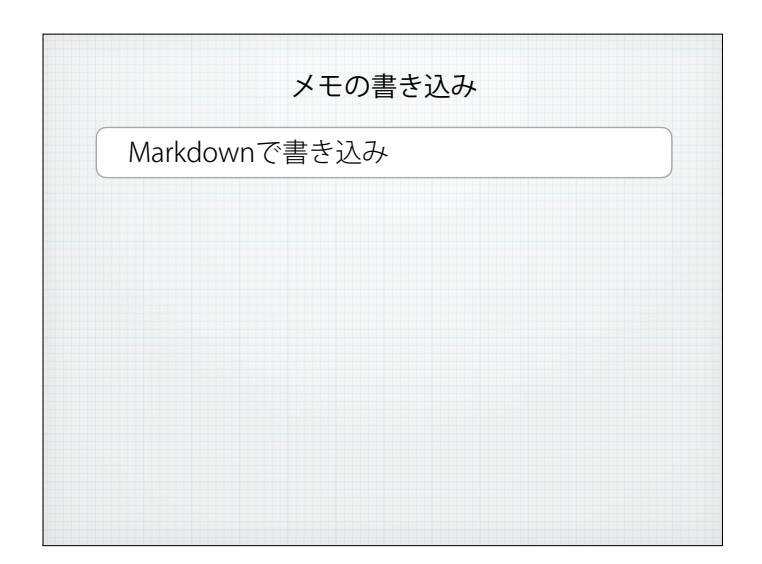

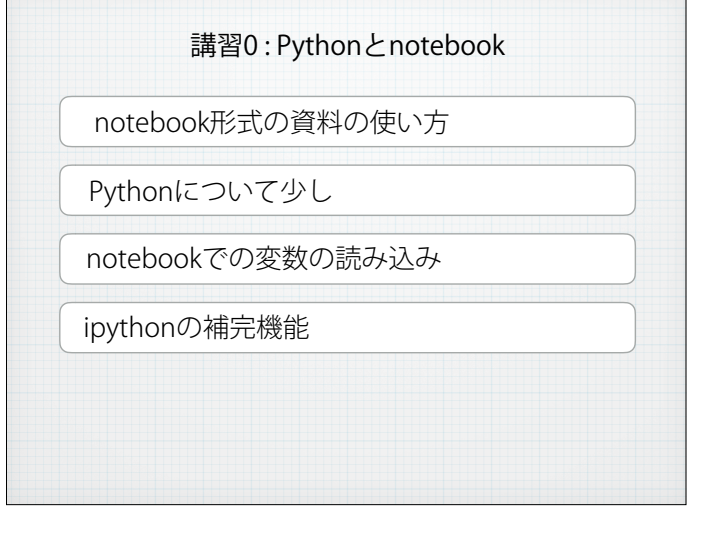

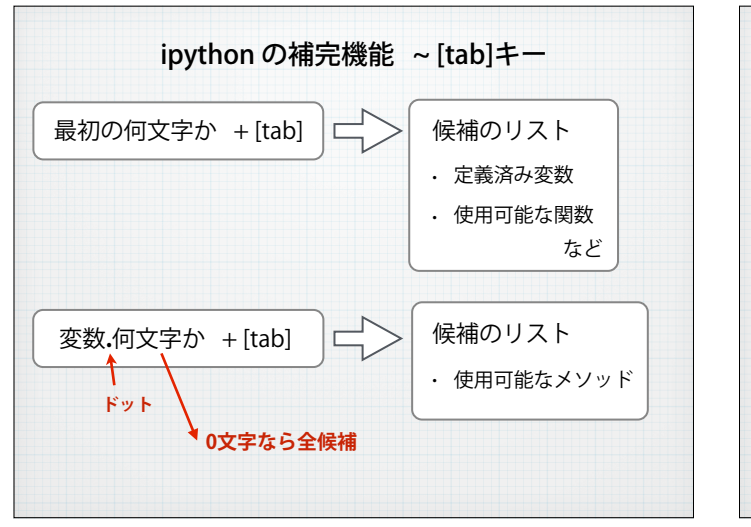

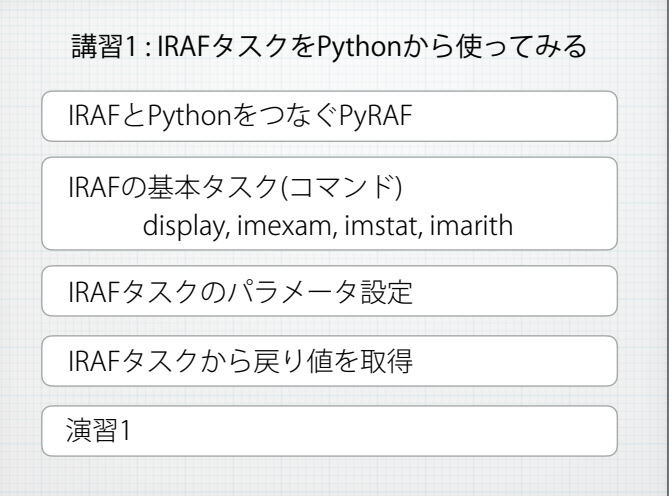

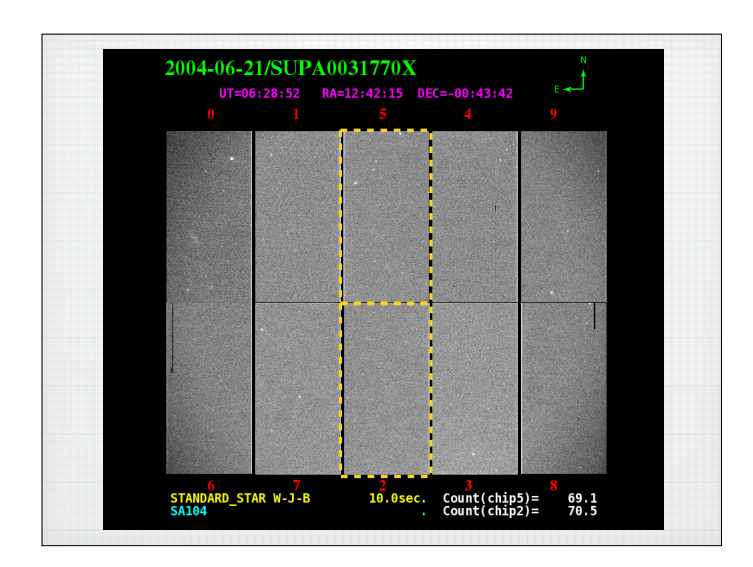

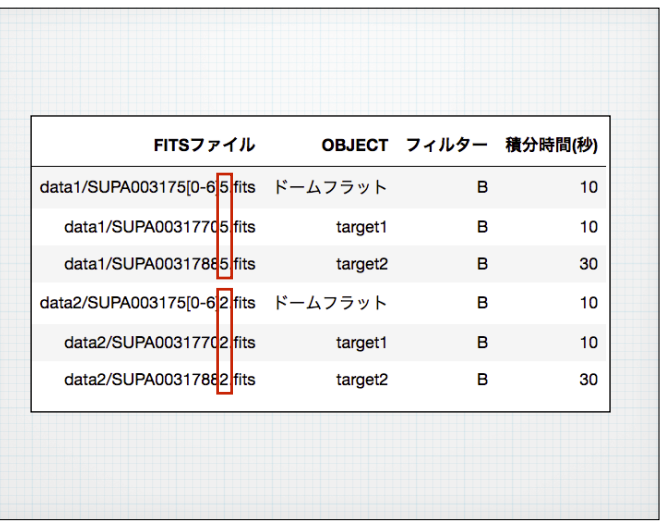

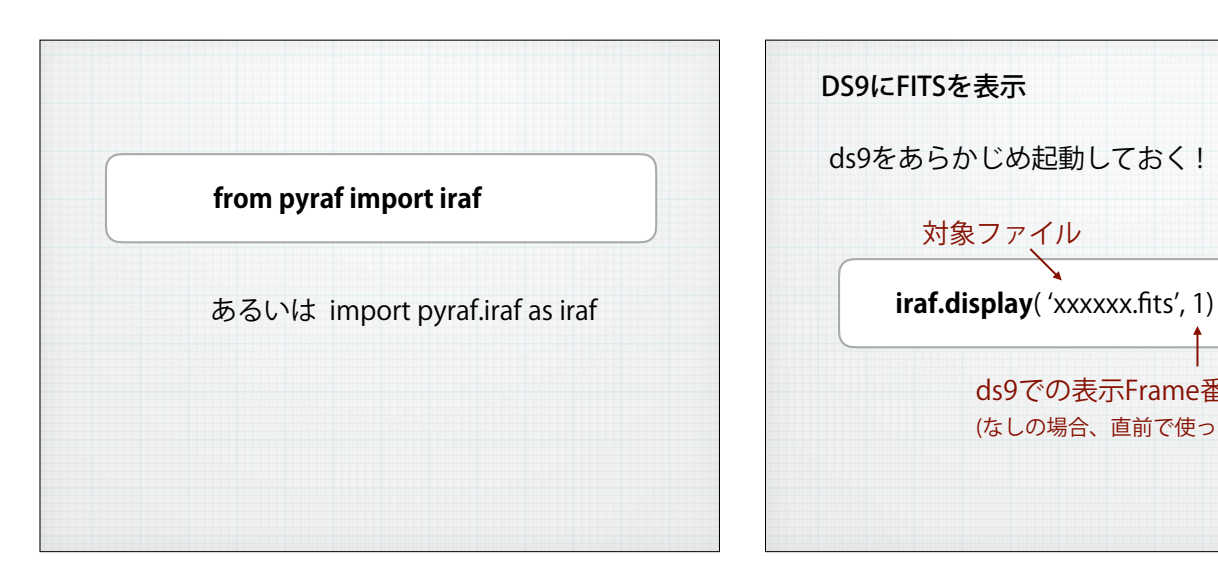

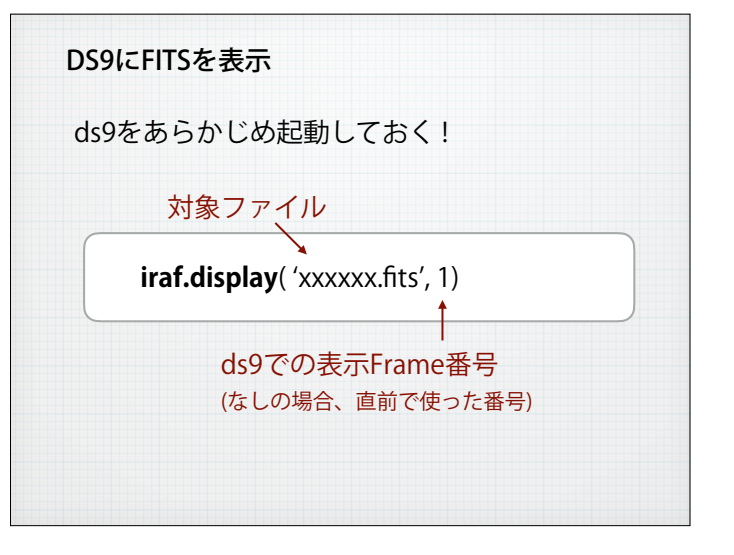

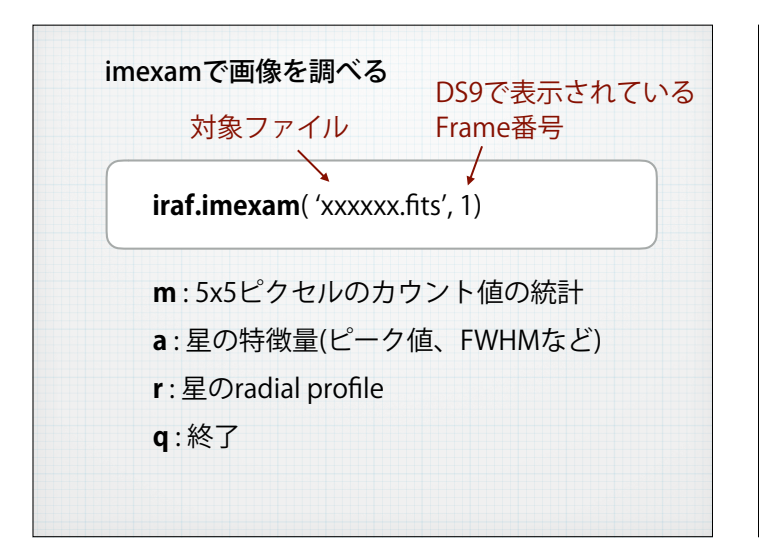

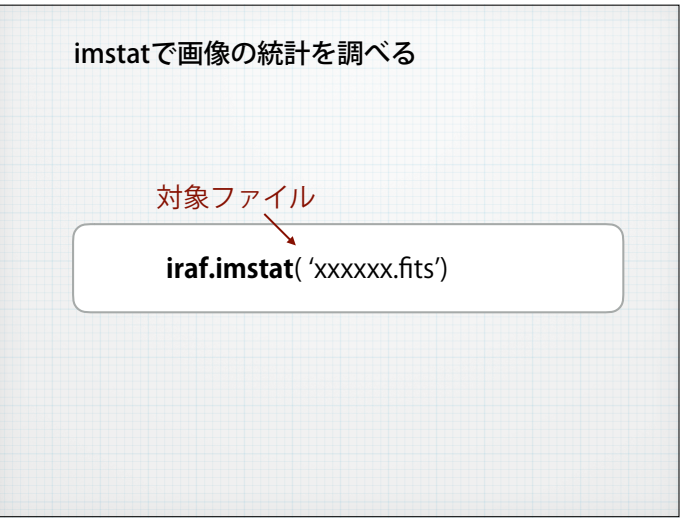

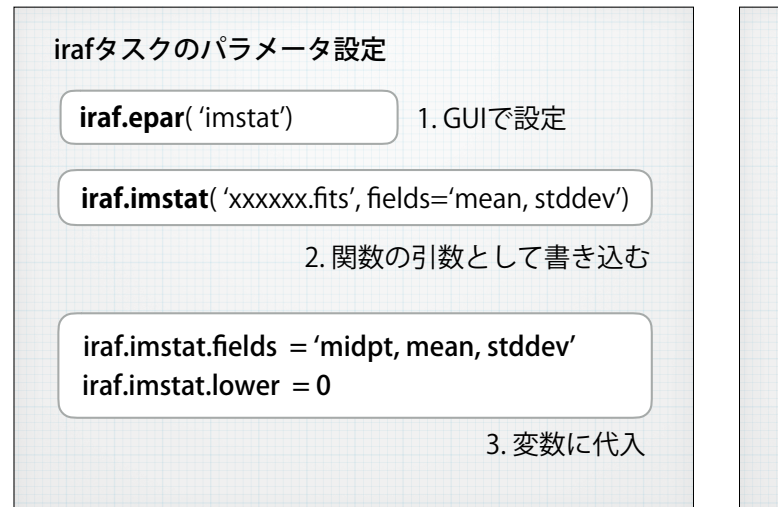

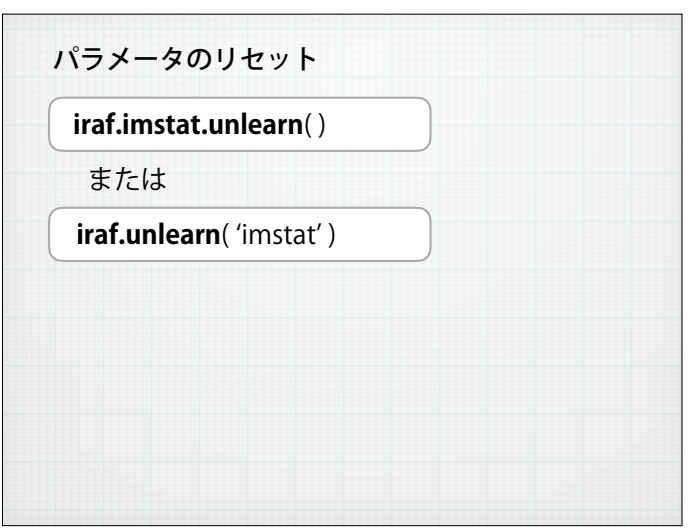

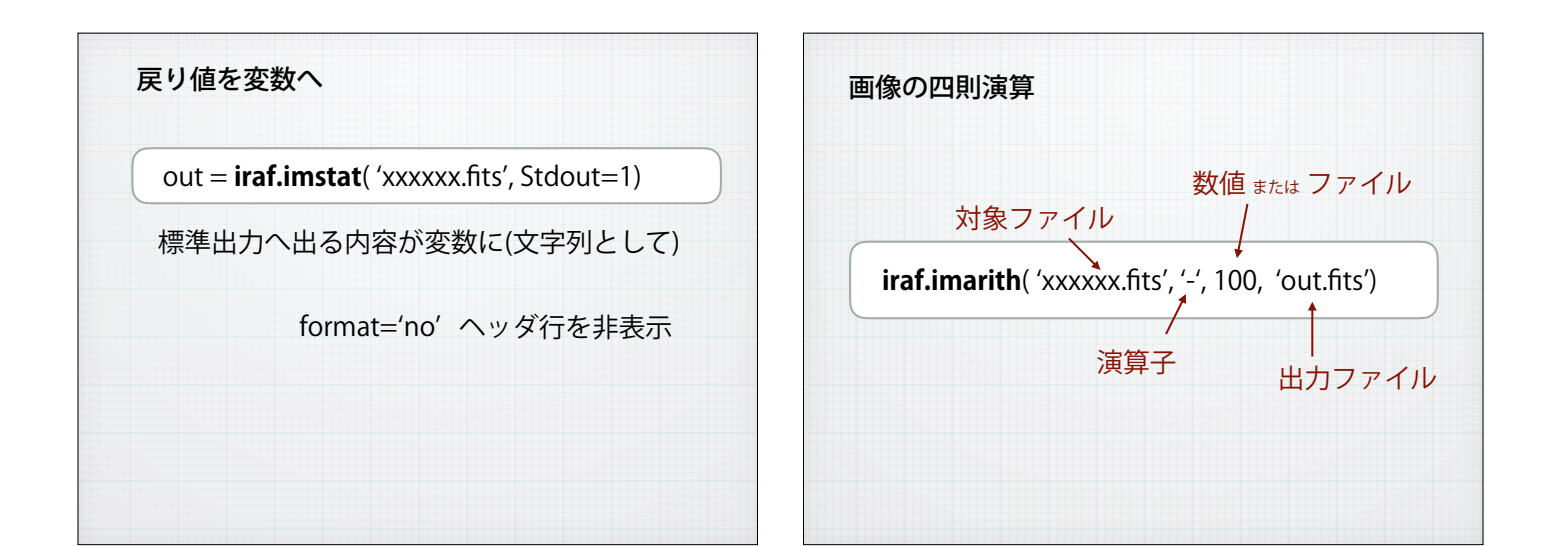

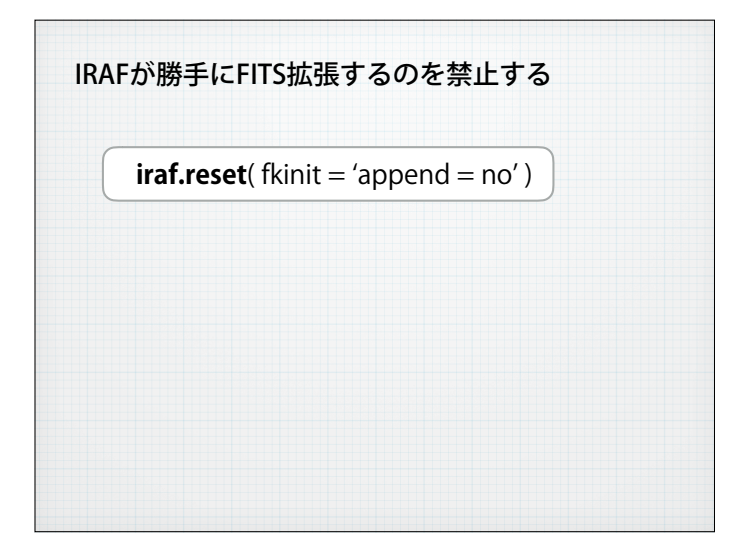

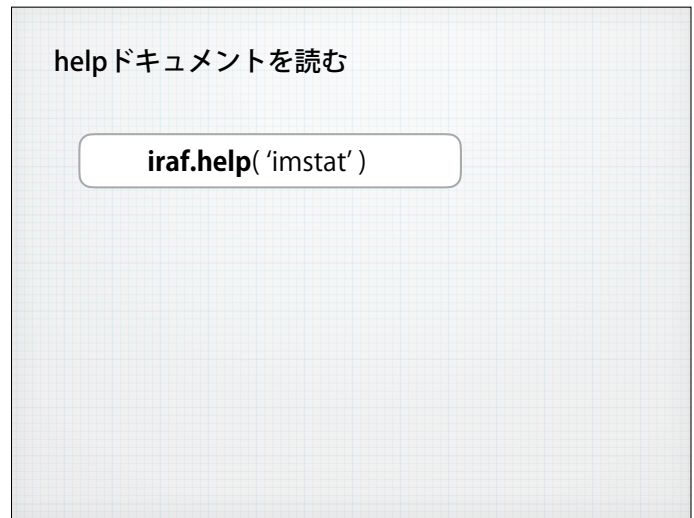

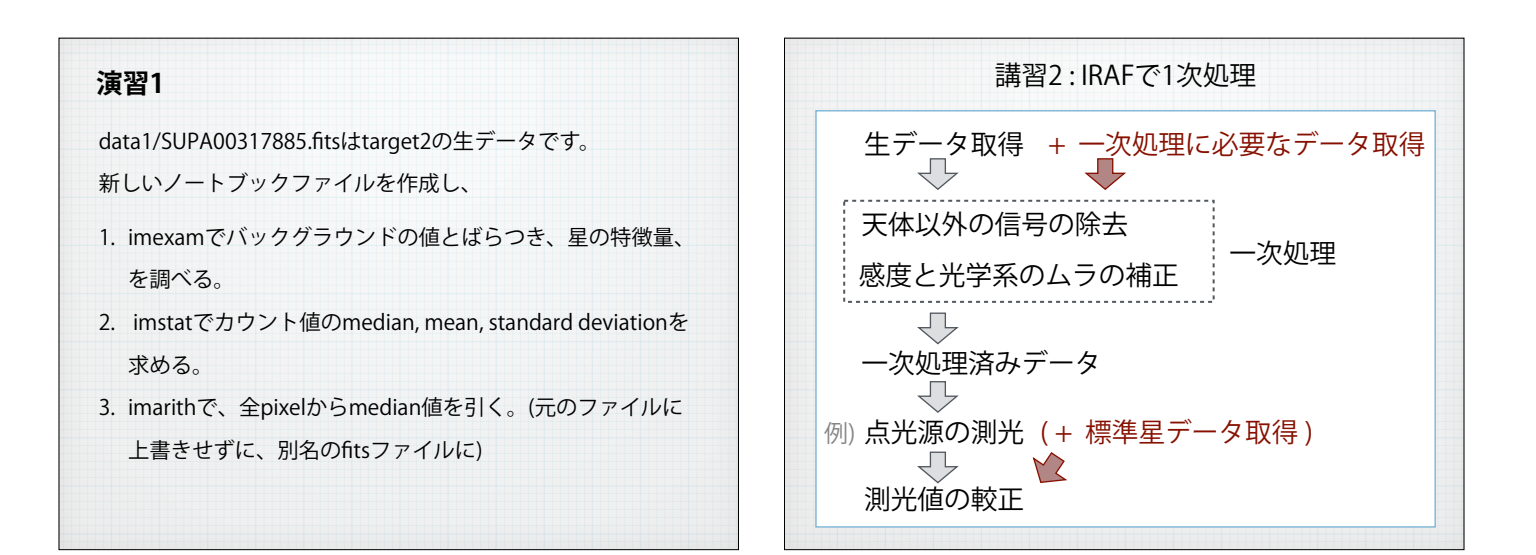

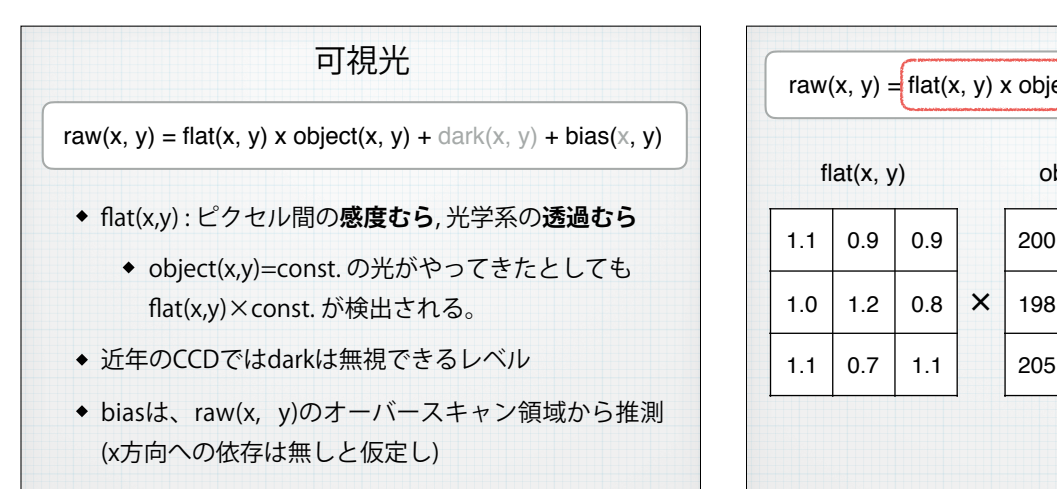

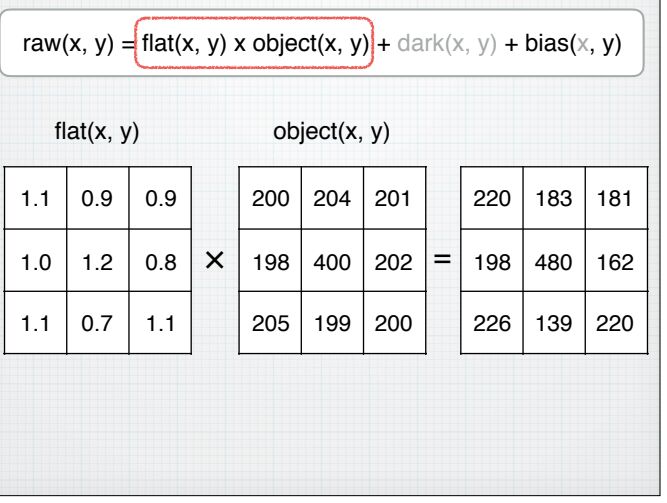

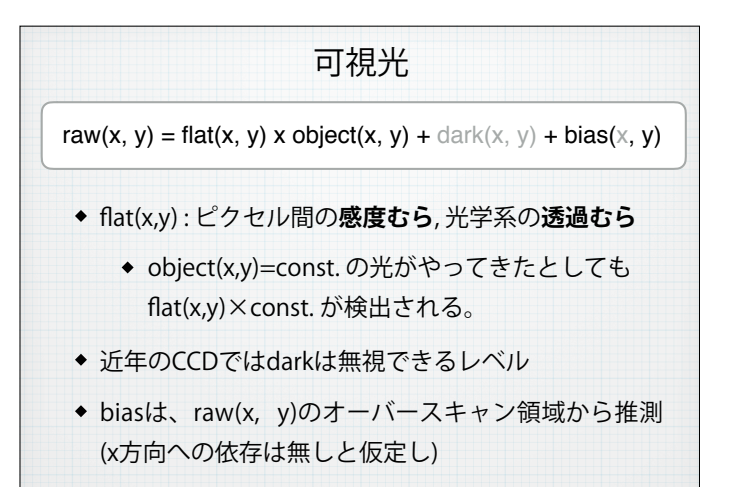

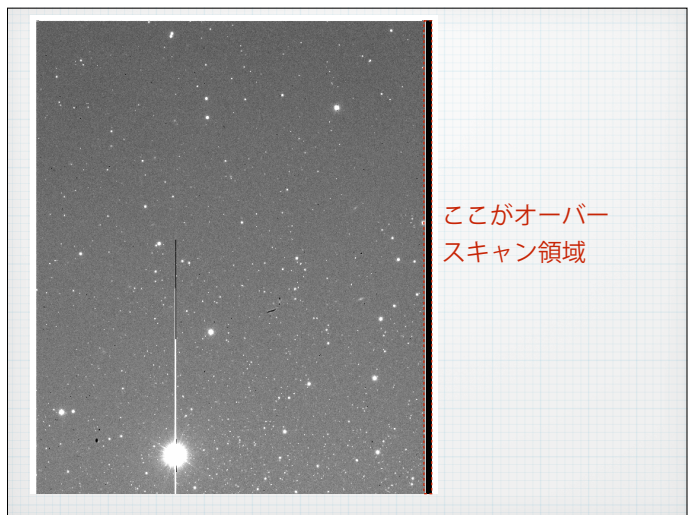

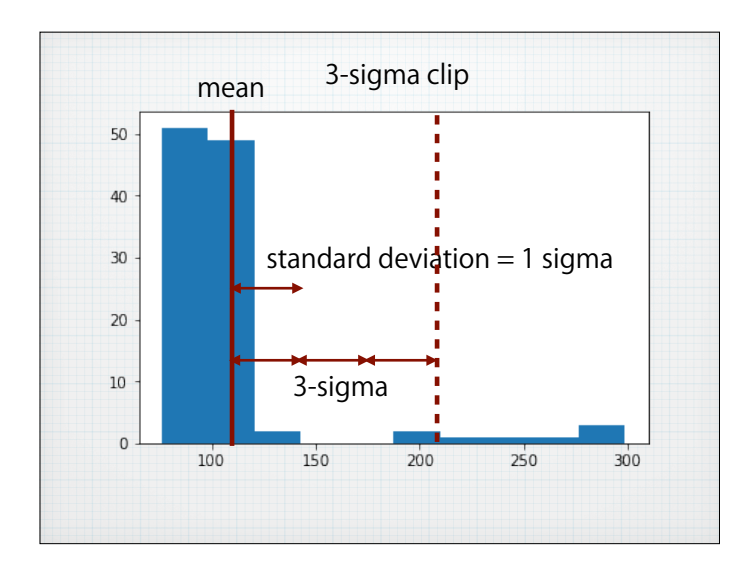

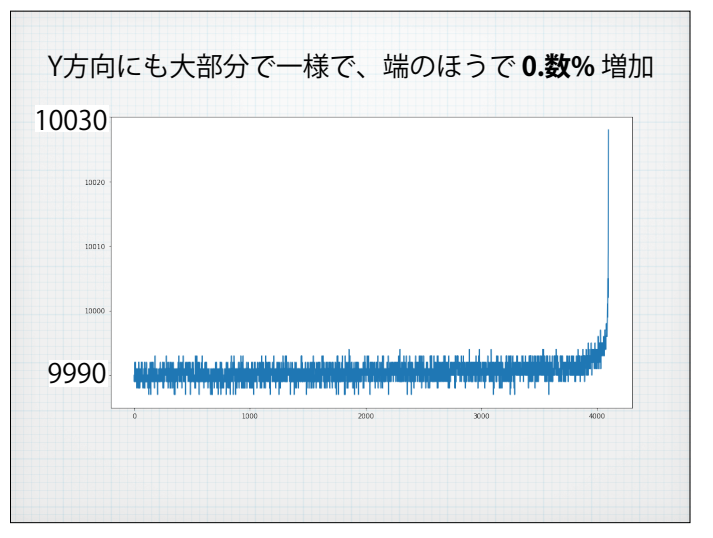

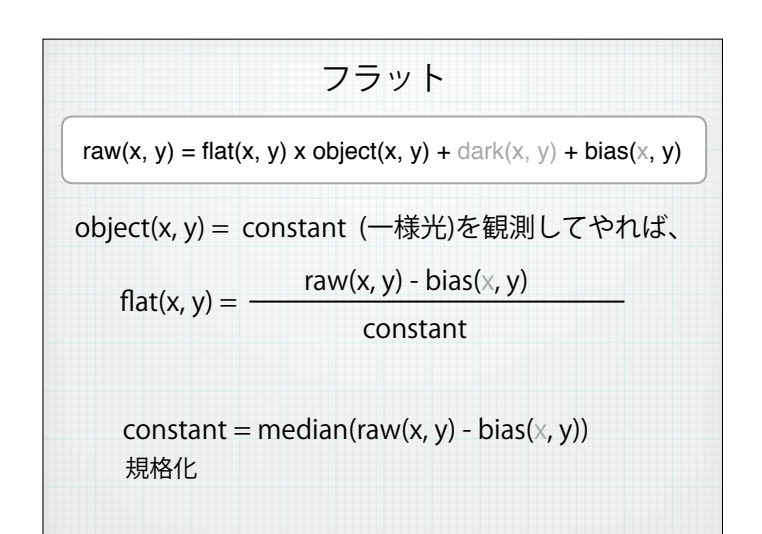

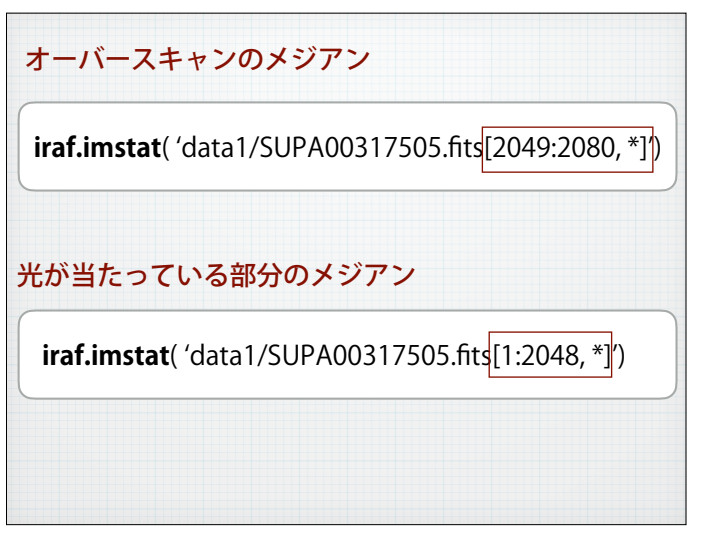

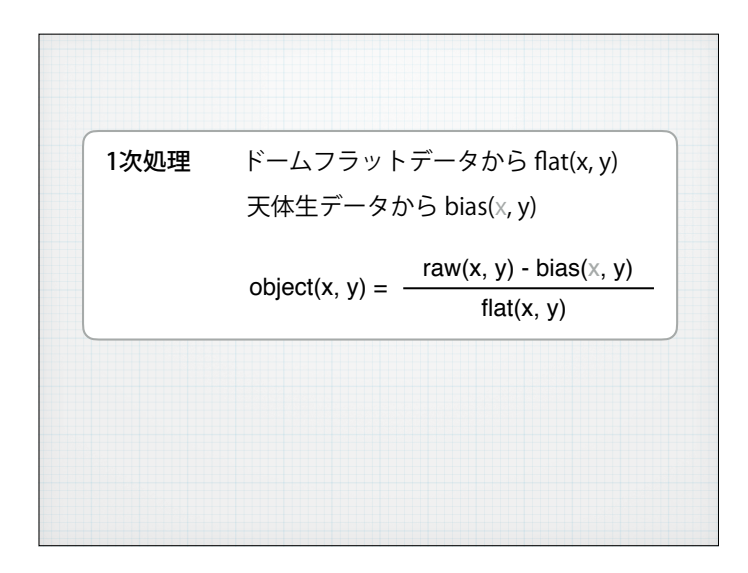

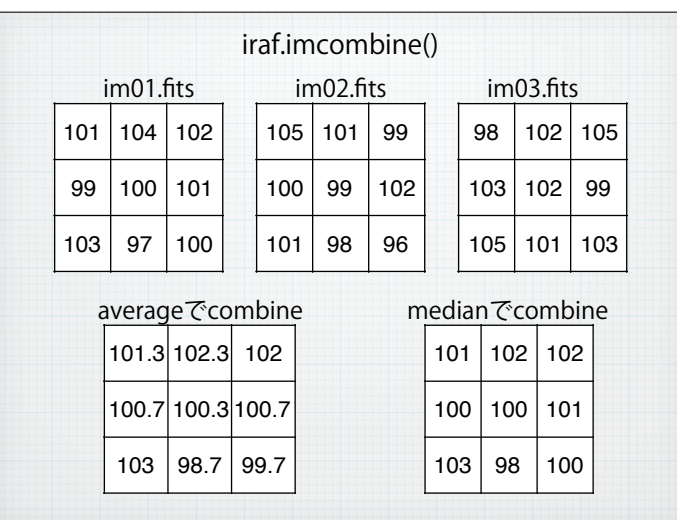

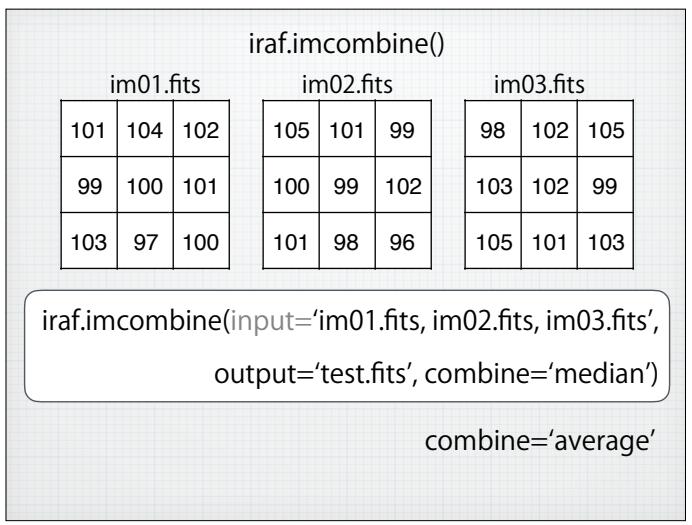

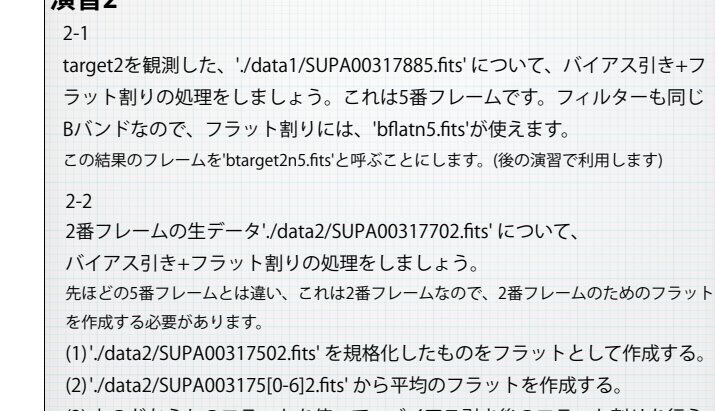

**建羽** 

(3) 上のどちらかのフラットを使って、バイアス引き後のフラット割りを行う。 注意 : 2番フレームはオーバースキャン領域が5番とは異なる。

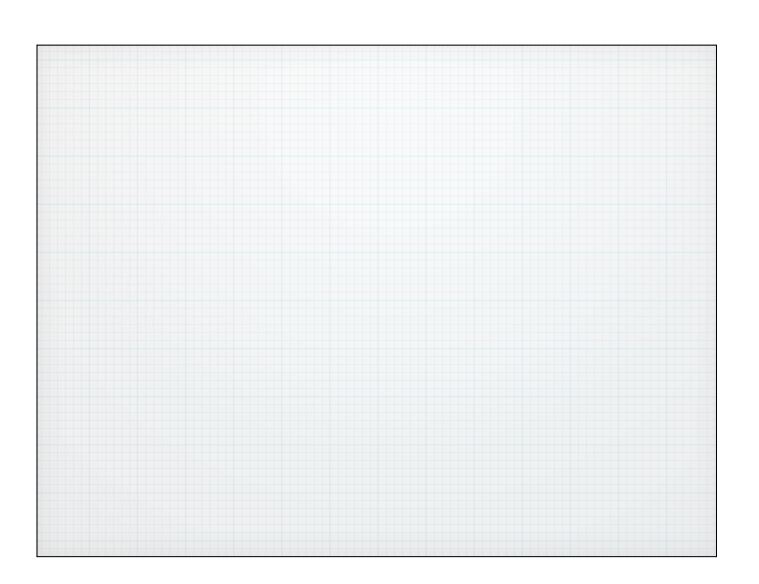

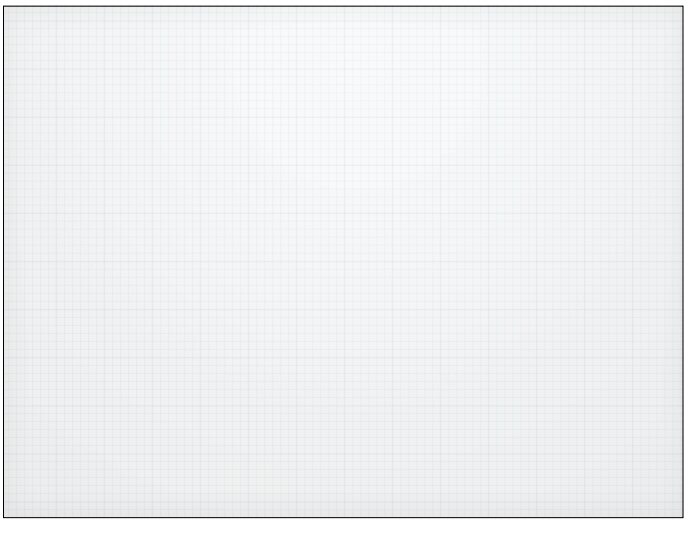

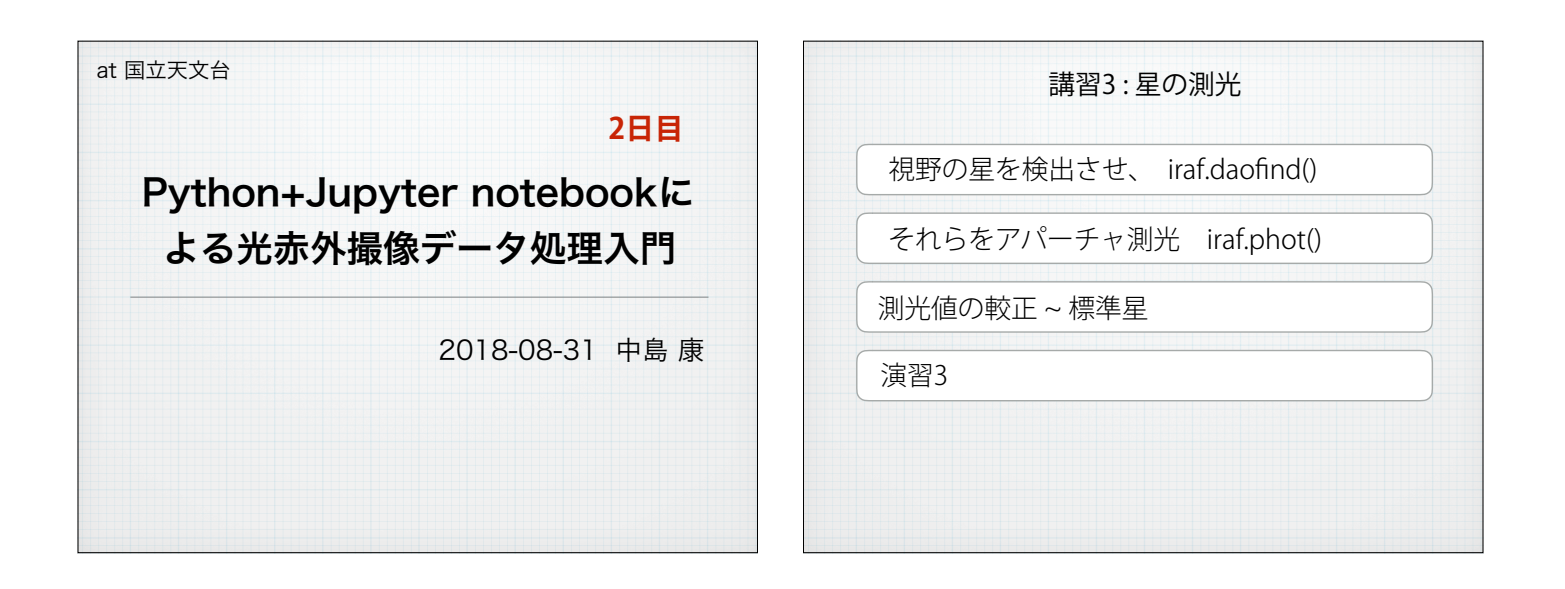

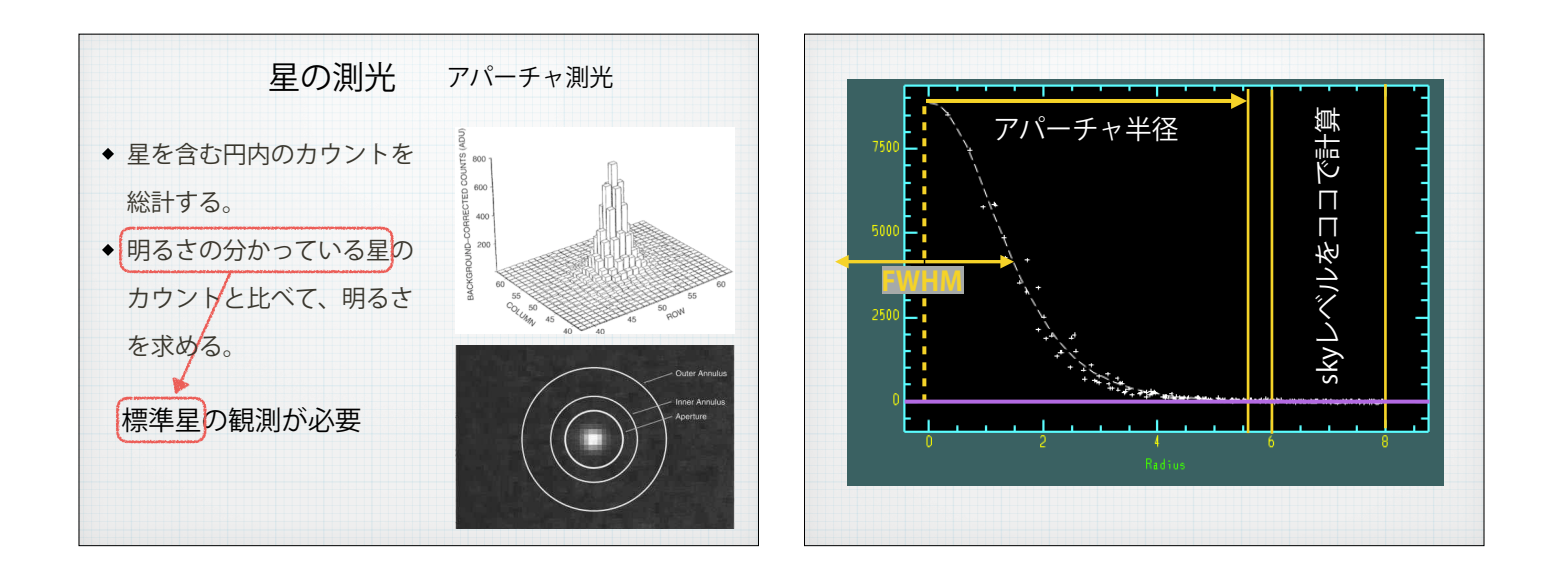

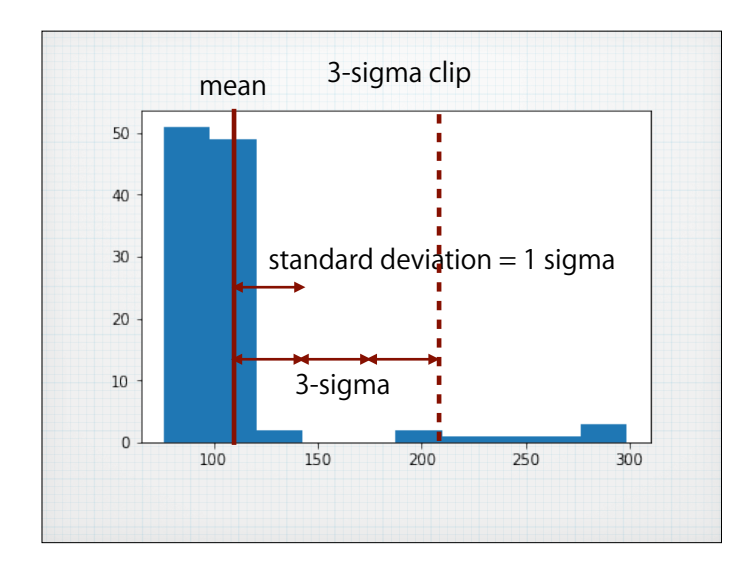

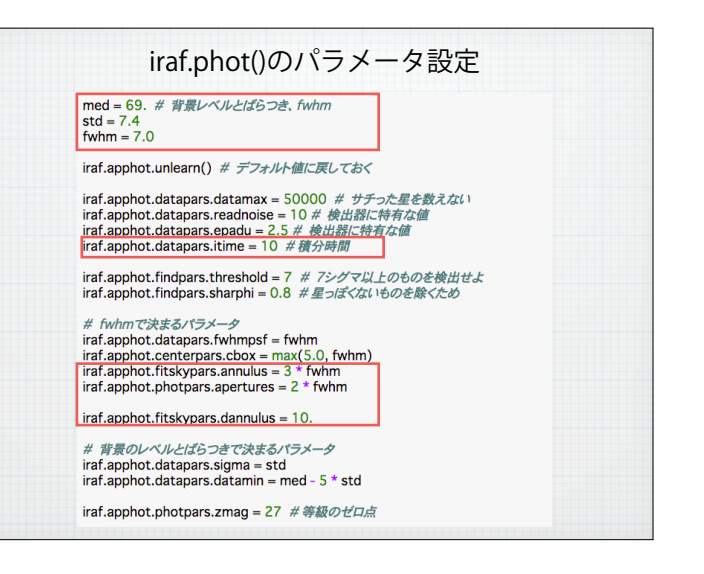

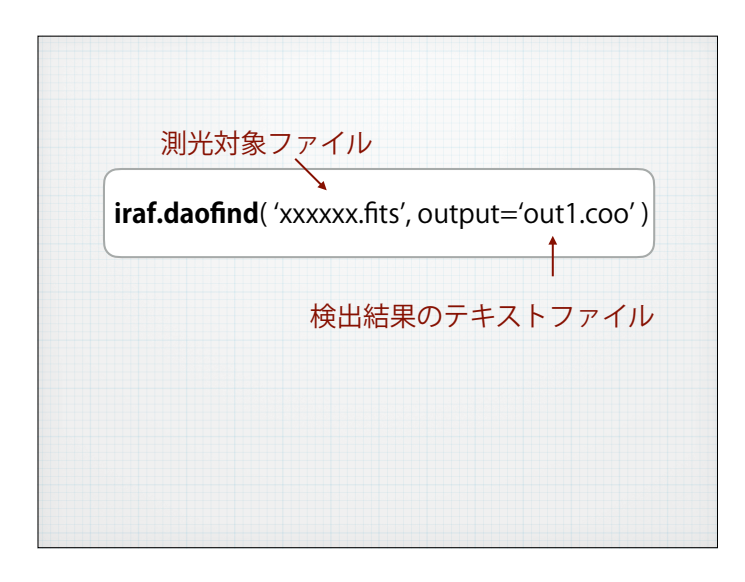

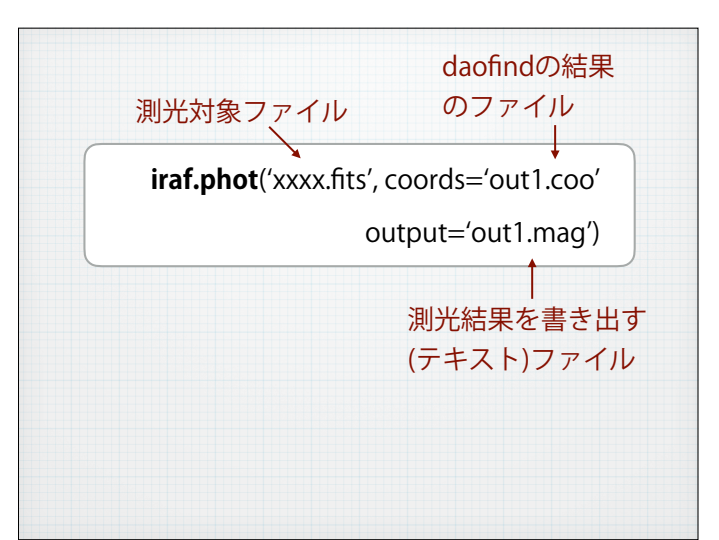

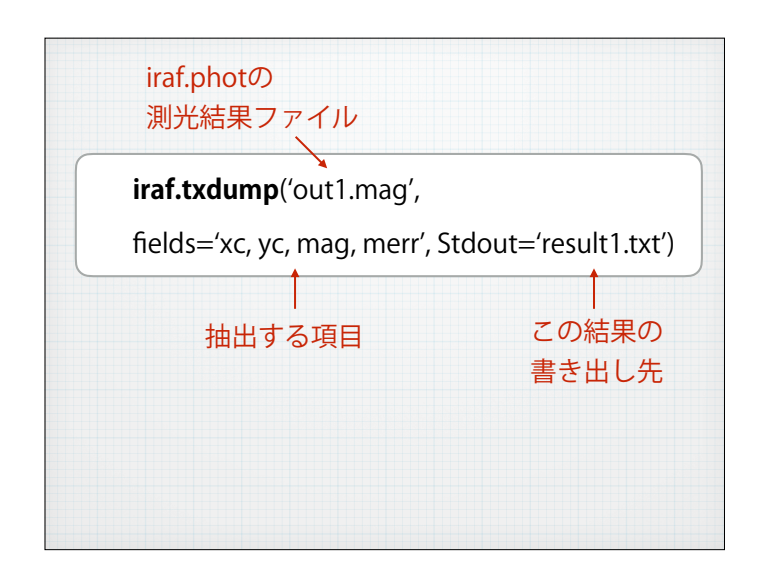

## 演習3

演習2-1で処理をしたbtarget2n5.fitsで測光をしてみましょう。このときも、 オーバースキャン領域などの不要な部分を削除して行いましょう。

btarget2n5.fits'btarget2n5.fits'の視野の中には測光標準星は写っていませ ん。ただし、上のtarget1と近い時間に観測したデータですので、等級ゼ ロ点は同じだと仮定し、上と同じ較正値(1.672)を使ってください。

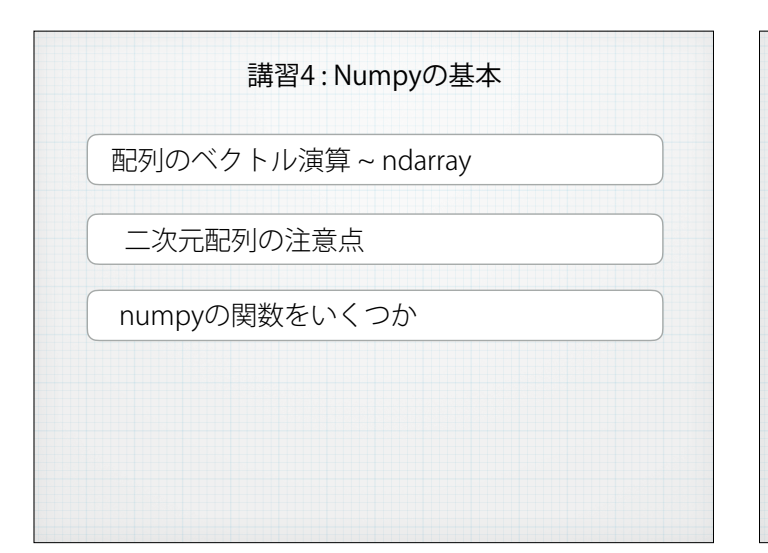

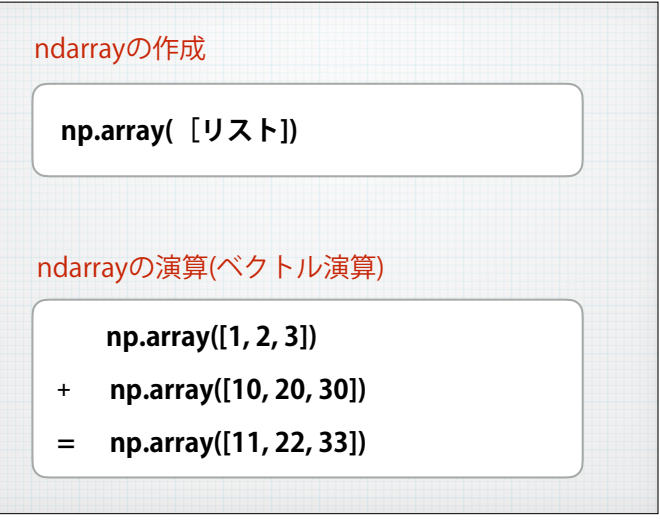

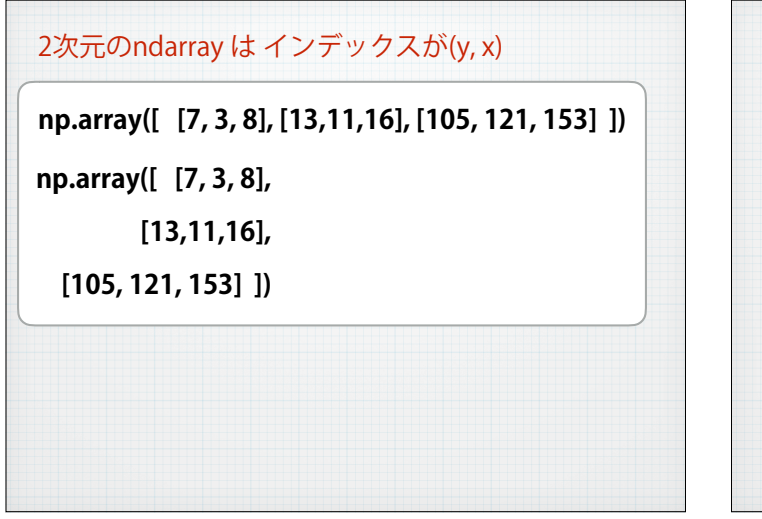

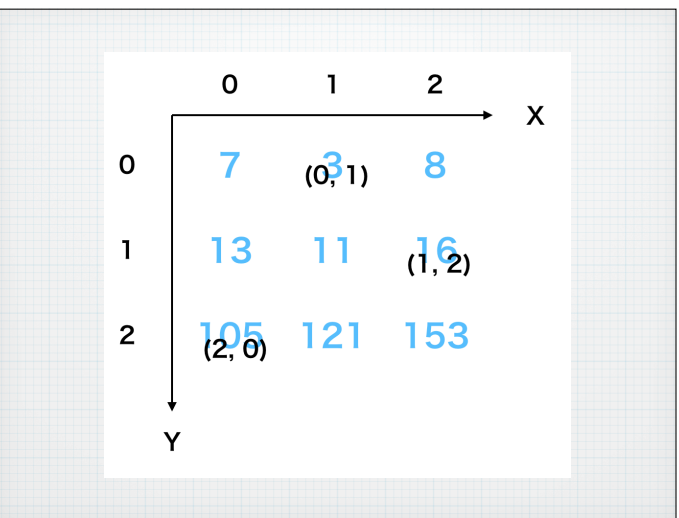

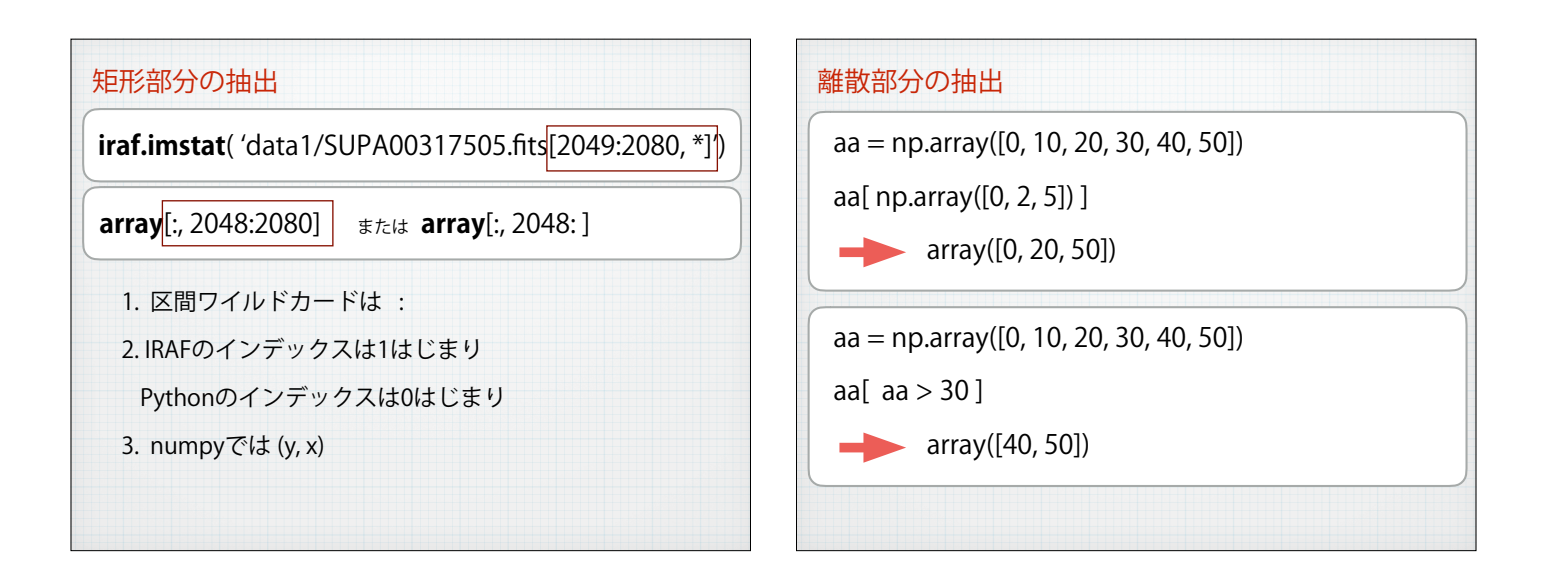

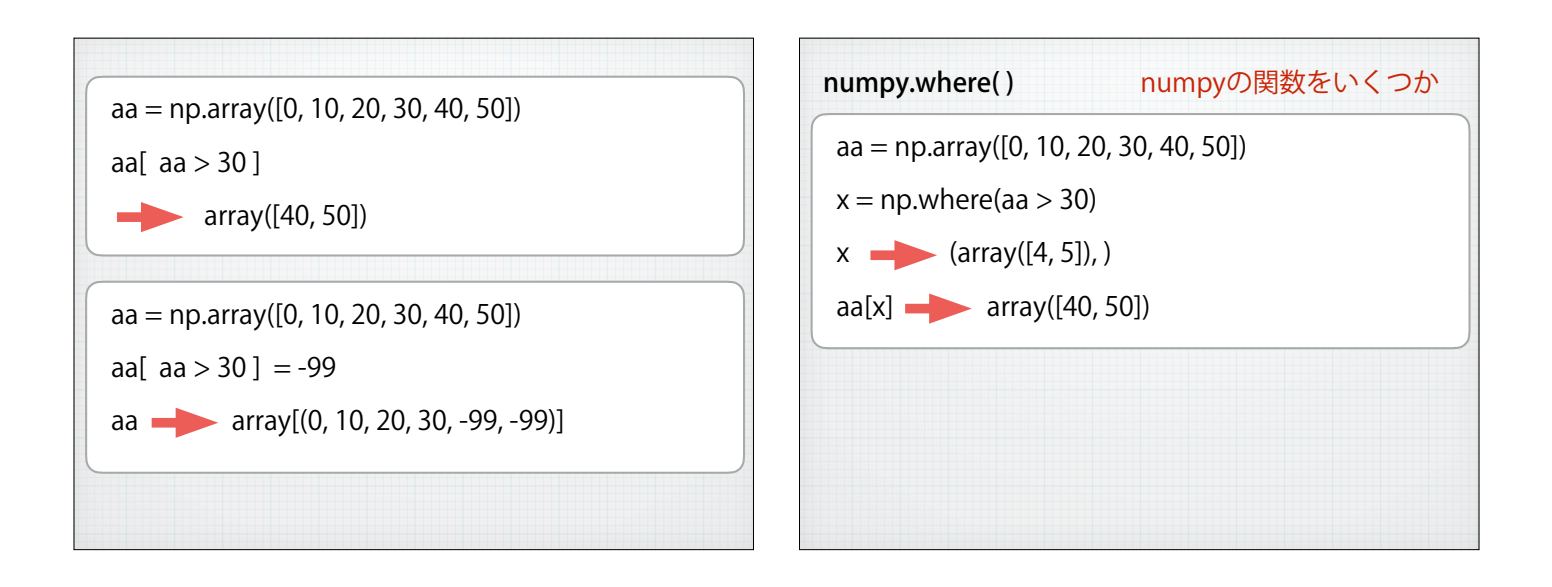

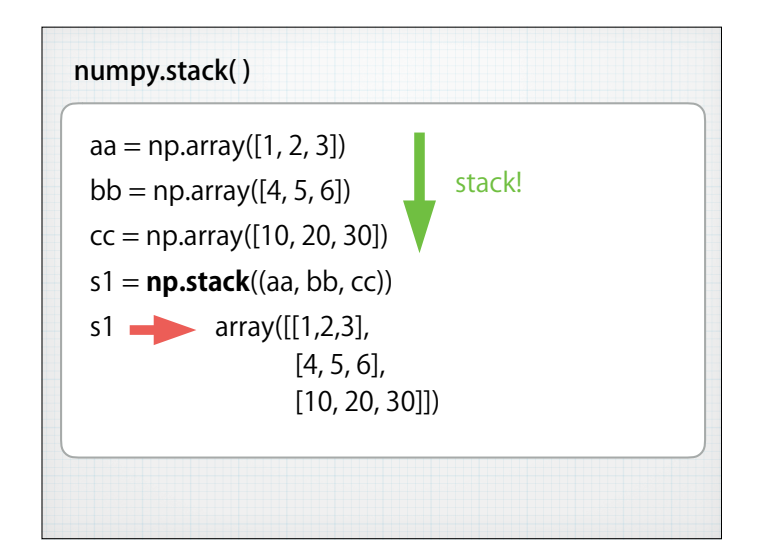

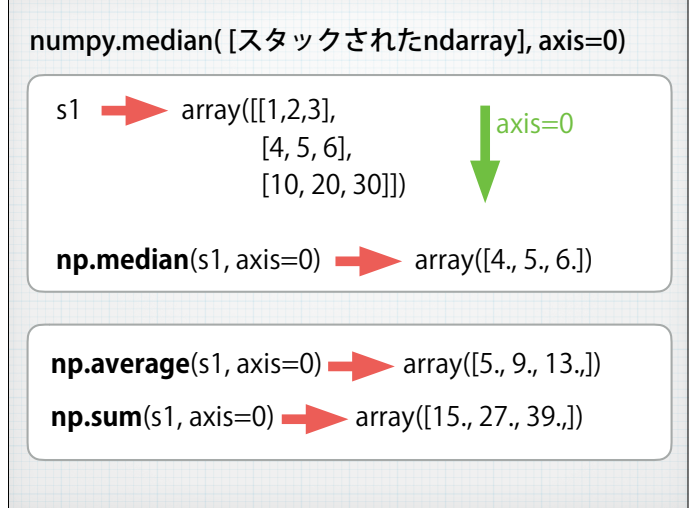

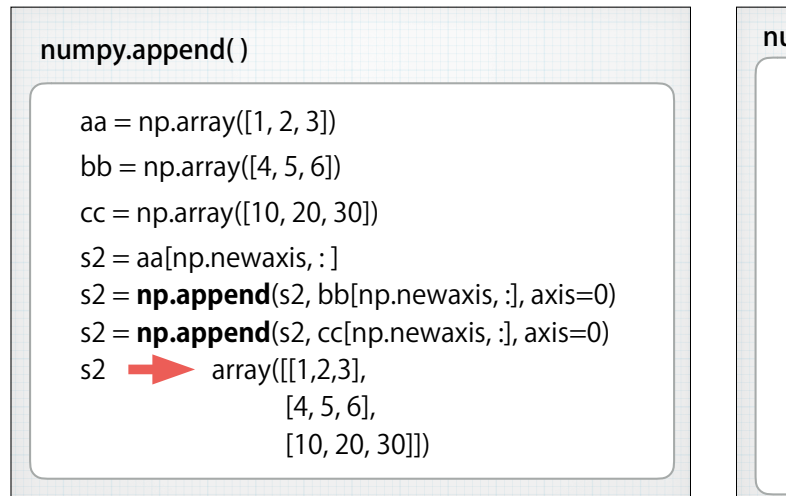

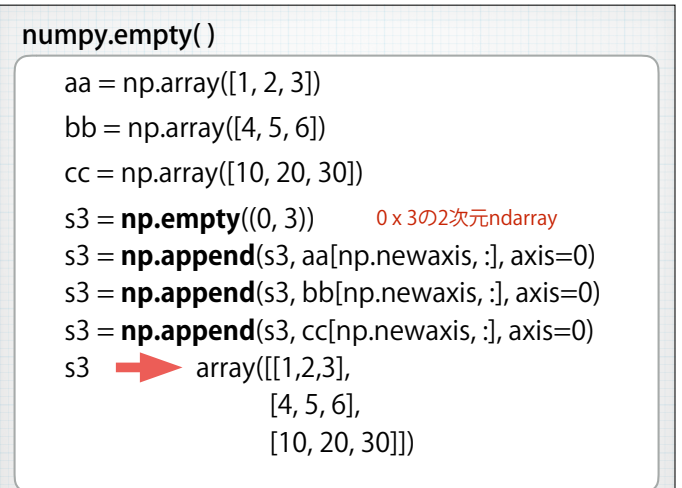

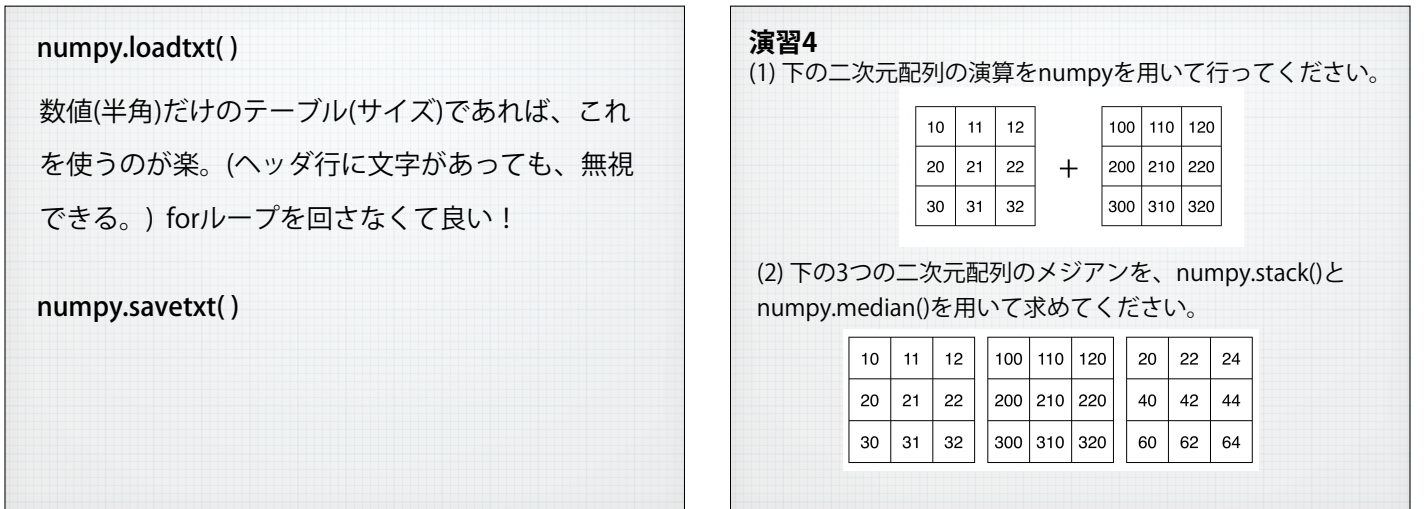

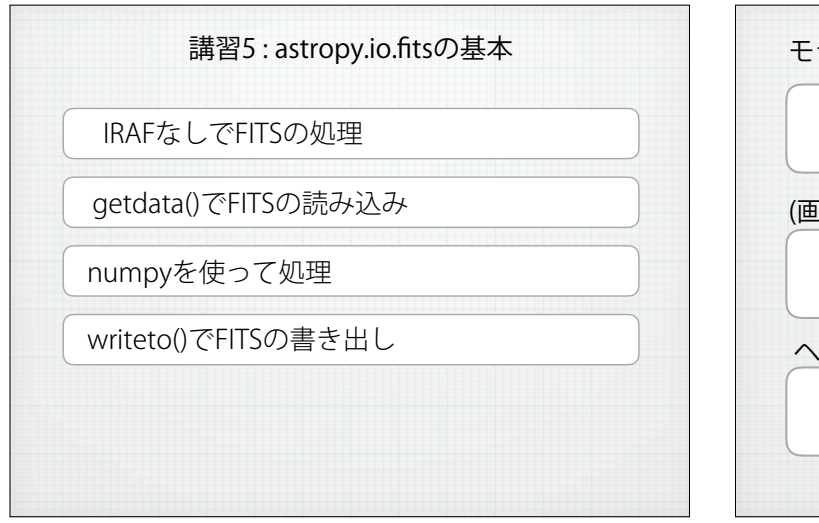

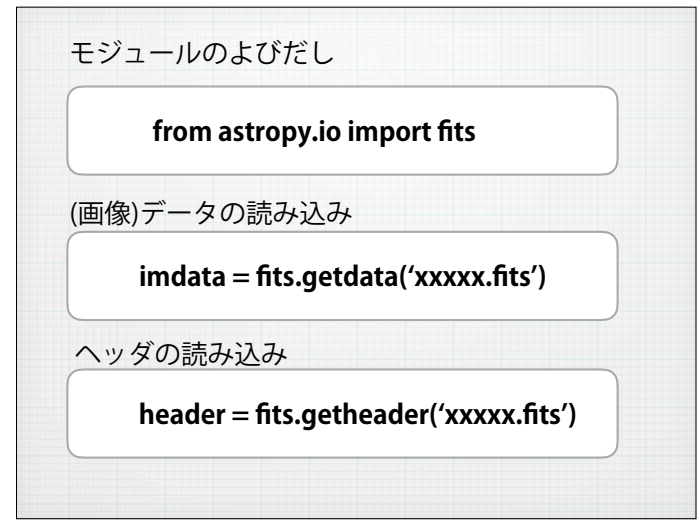

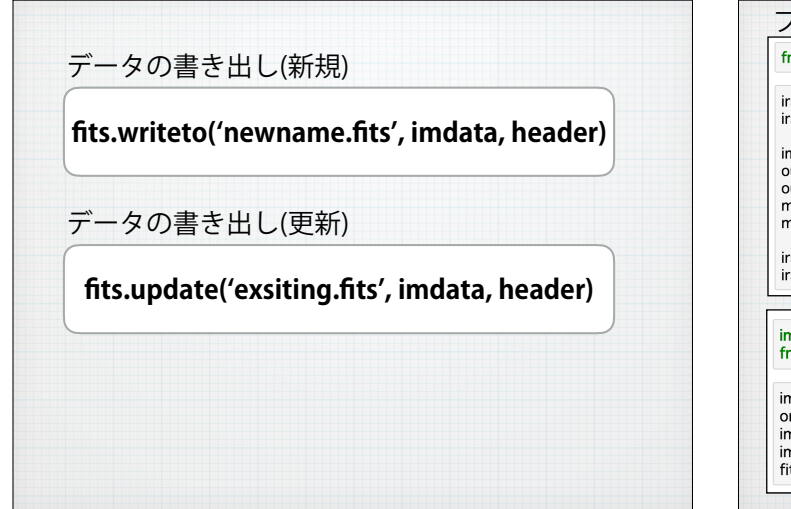

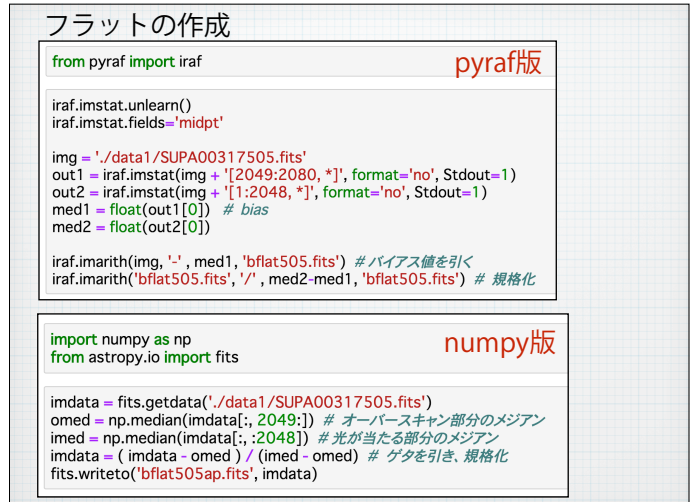

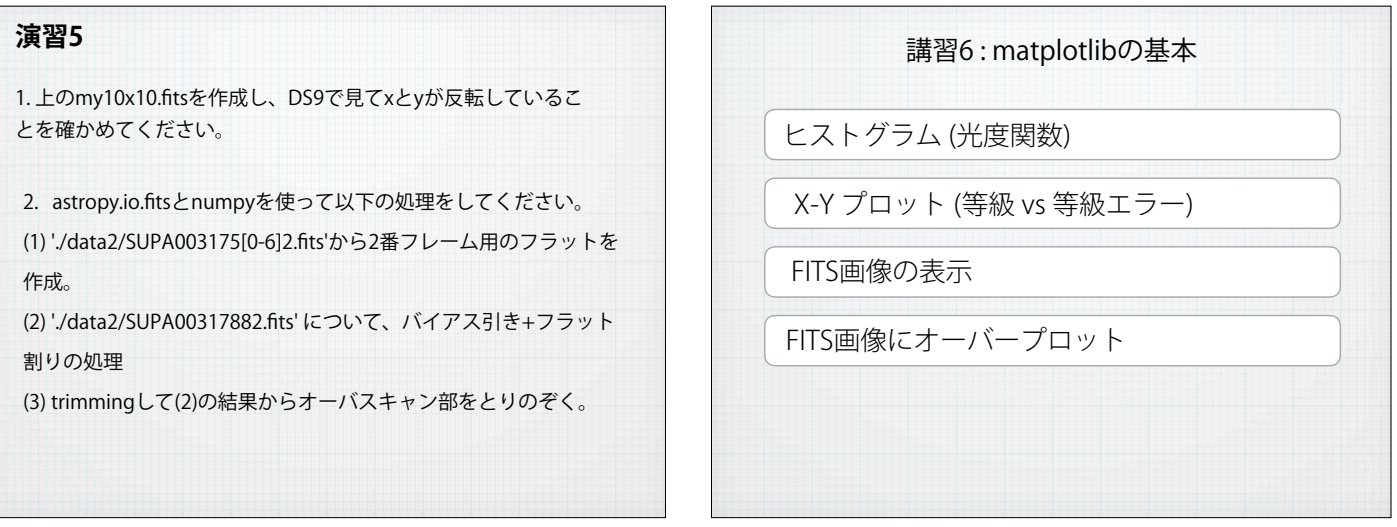

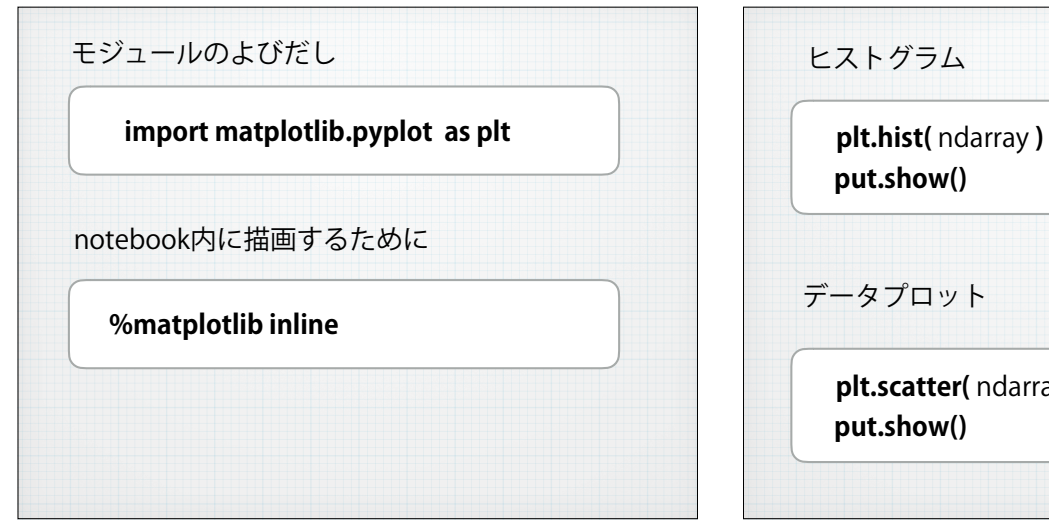

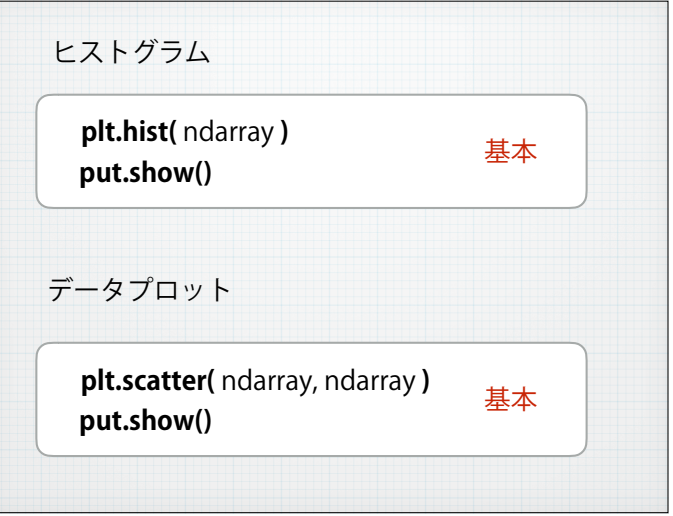

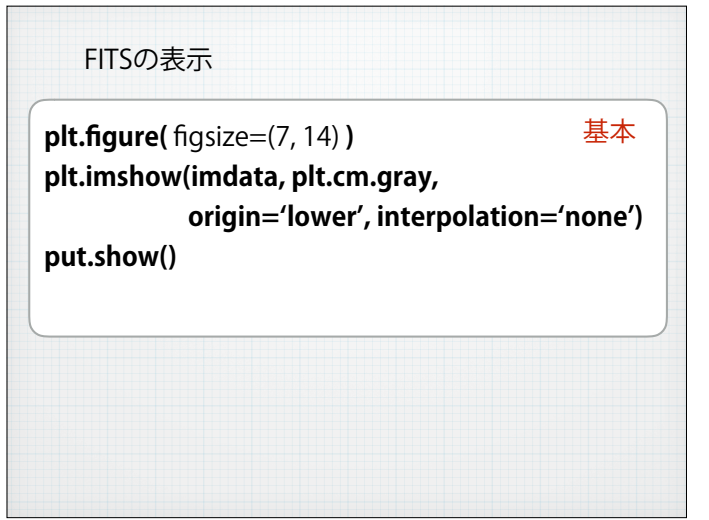

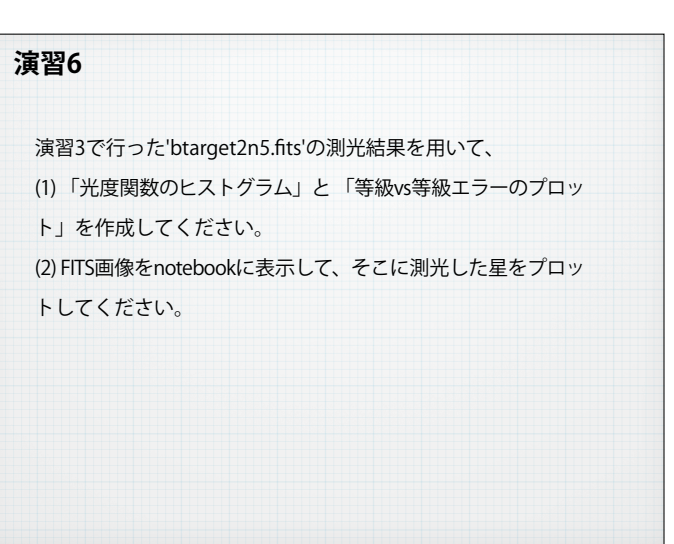